#### 1 IHEP School of Computing 2020 2020 Aug 24-25

### **ligang@ihep.ac.cn**

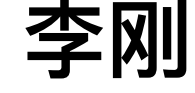

## ROOT Basics

## 说明

- A. ROOT **的功能很多、很强⼤**——**术**
- B. 这里只是从数据分析用户角度出发介绍部分 **ROOT** 的功能, ROOT 的一个子集
- C. **⾄于其它很多功能,只提到⼀点**
- D. **如果其它需求的,需要⾃学。**

### E. **学点统计**——**道**

**官⽹:**[https://ROOT.cern.ch/](https://root.cern.ch/)

最有用的信息: [https://ROOT.cern/ROOT/html534/ClassIndex.html](https://root.cern/root/html534/ClassIndex.html)

**论坛:**[https://ROOT-forum.cern.ch/](https://root-forum.cern.ch/)

2 **例⼦:**/cefs/higgs/lig/Tutorial/root

#### Some basic linux commands

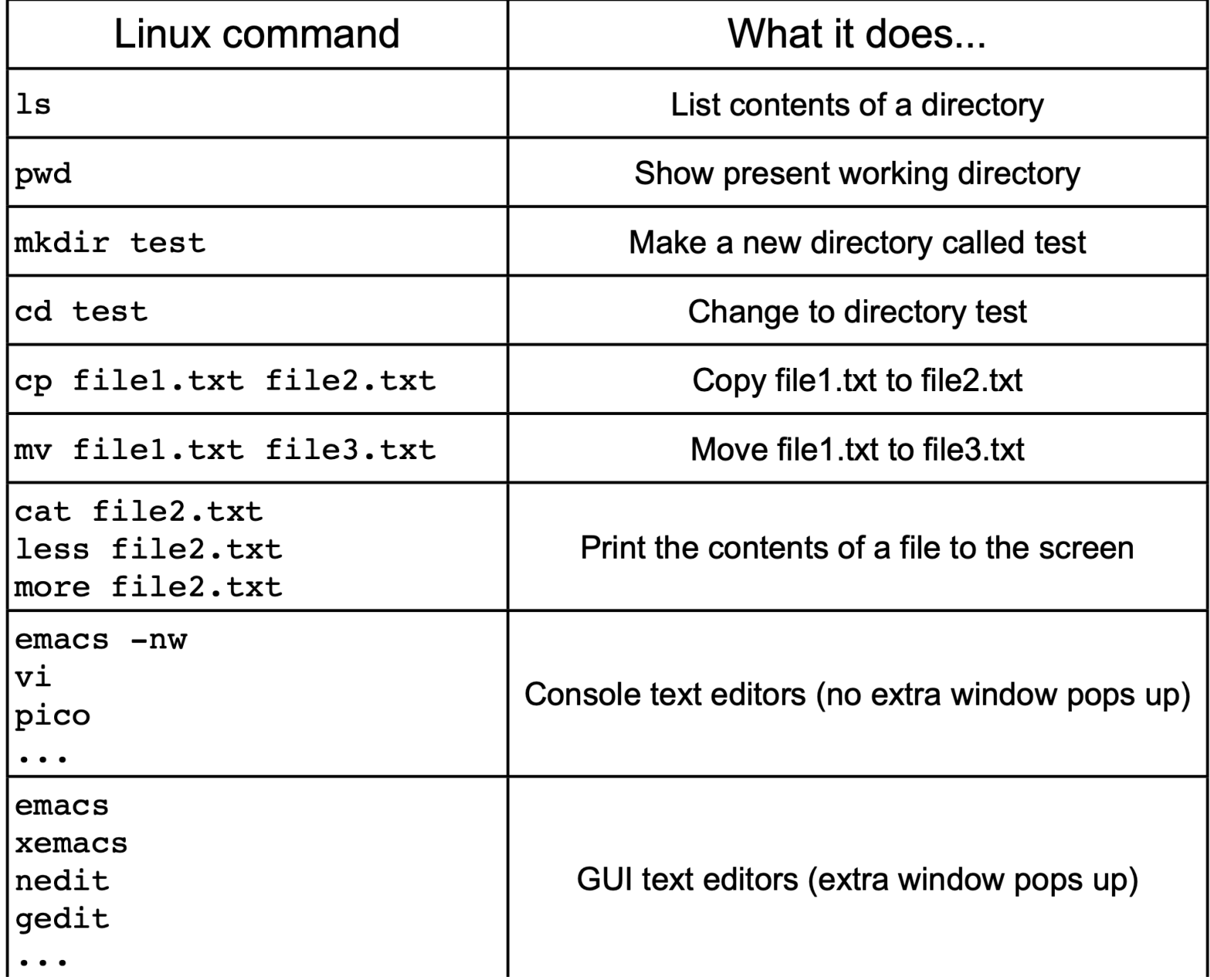

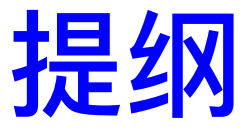

1.数据分析做什么? 用什么工具? 2.ROOT**能做什么**? 3.ROOT**的使⽤模式:** 1. **命令⾏交互** 2. Macros 3. **⽤户编译代码** 4.ROOT**中的对象:**histogram, tree, functions 5.ROOT**拟合** — **统计估计、假设检验** 6.ROOT**画图** 7.ROOT**其它功能** 8.**⼩结和继续学习**

7 ROOT 是工具的森林, 大部分用户只学了其中几棵树 **对**ROOT**理解的越深刻,效率越⾼,在数据分析中拥有更⼤的⾃由**

### 数据分析做什么? 用什么工具? ROOT

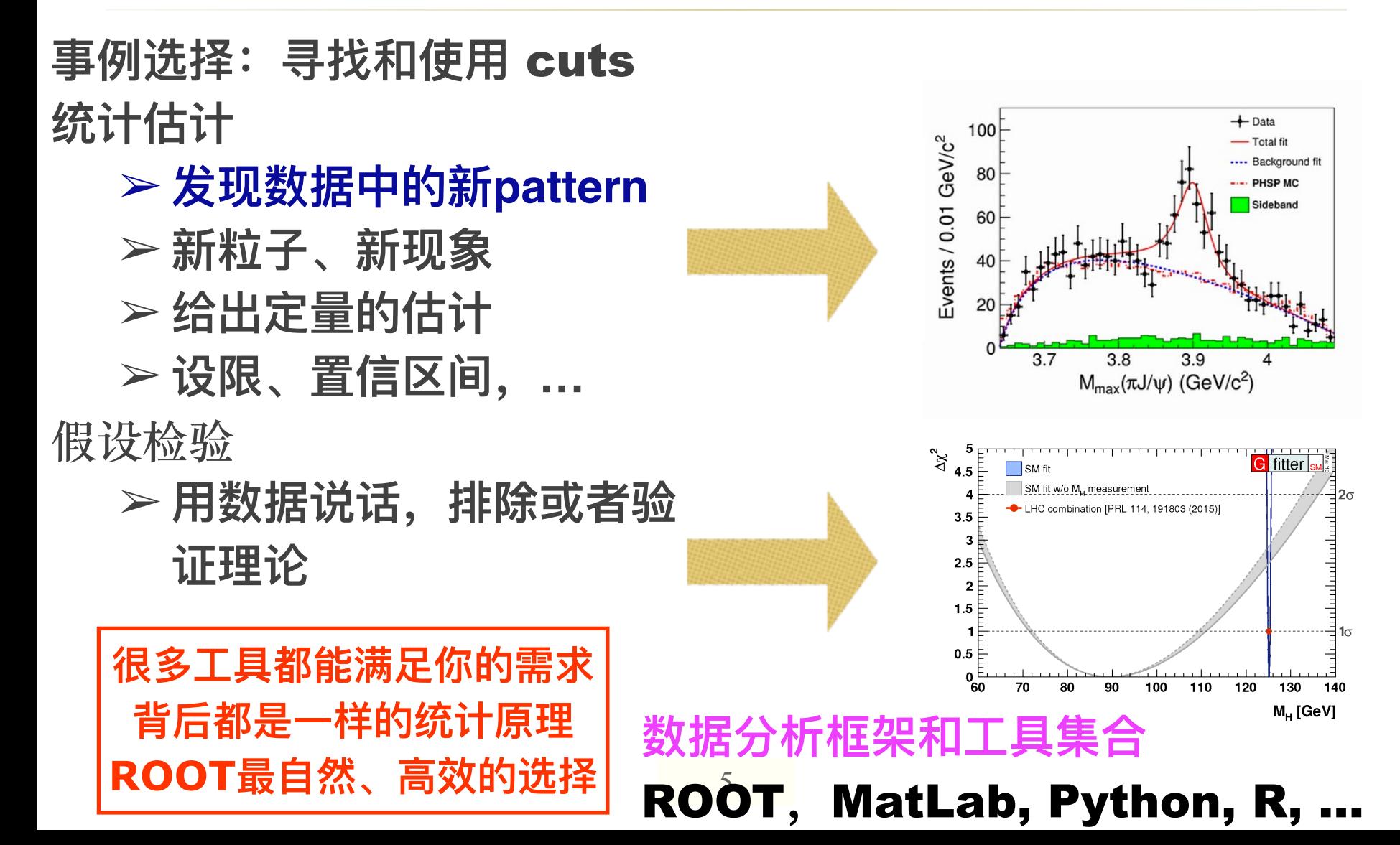

# 什么是数据分析

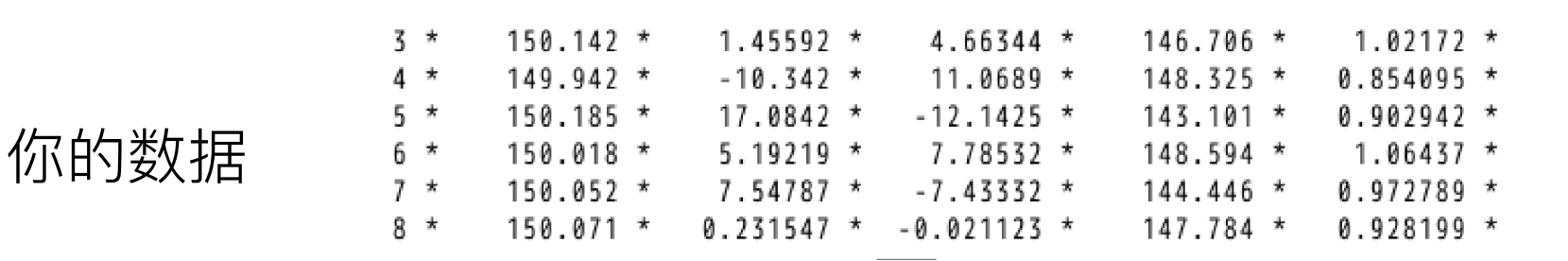

#### **经过⼀个复杂观察、设计和优化过程**

Turning your data into something that is human understandable and therefore meaningful

你的结果

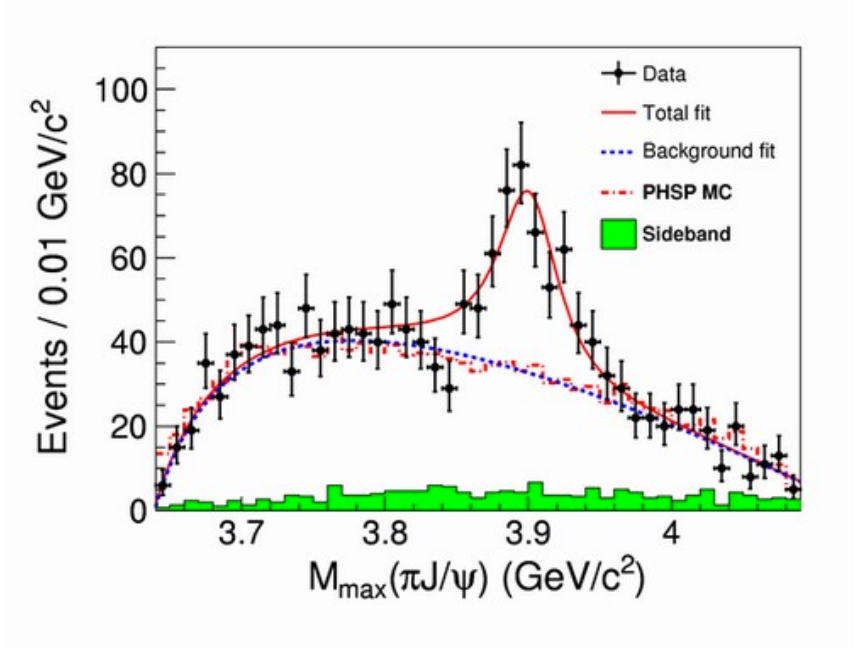

BESIII Zc(3900)

# ROOT**能做什么?**

- Save data **(**O**)**
- Access data **(**I**)**
- <sup>※</sup> Mine data (寻找新东西)
- Publish results **(画图)**
- **P Run interactively or build your own** application **(各种模式的⾼效结合)**
- Use ROOT within other languages

# ROOT**能做什么**(**部分**)**?**

#### (some of) What ROOT can do:

**Plotting** 

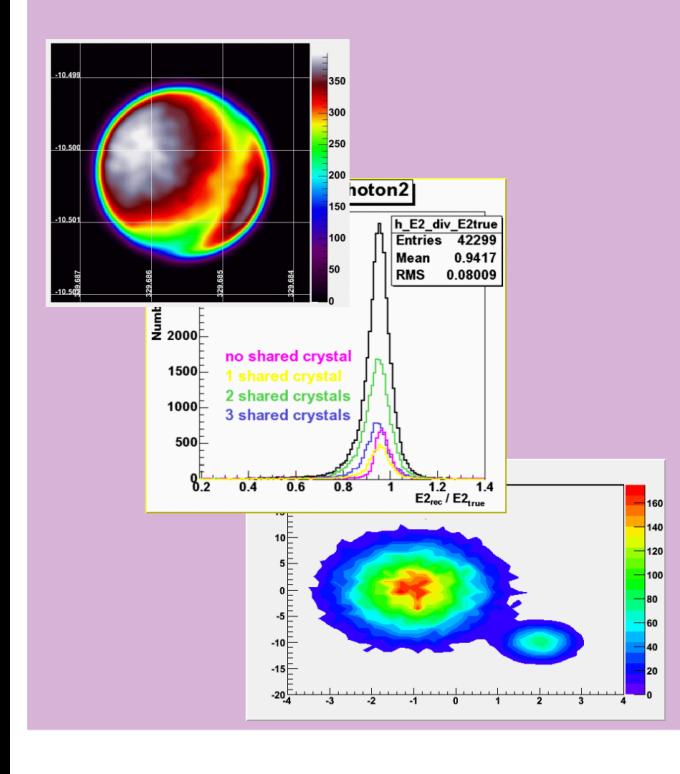

**Fitting / Computation** 

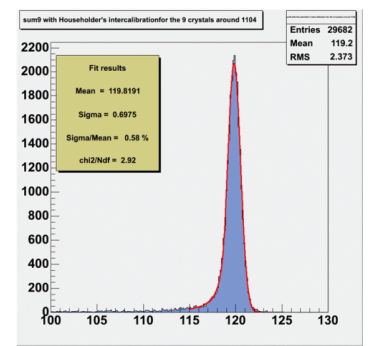

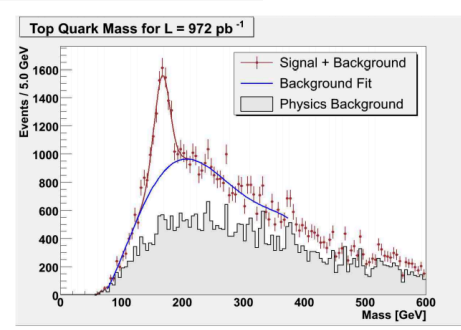

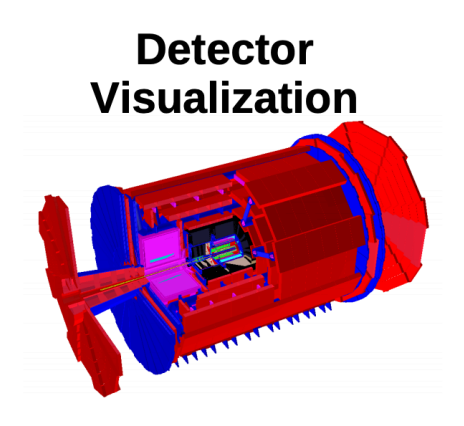

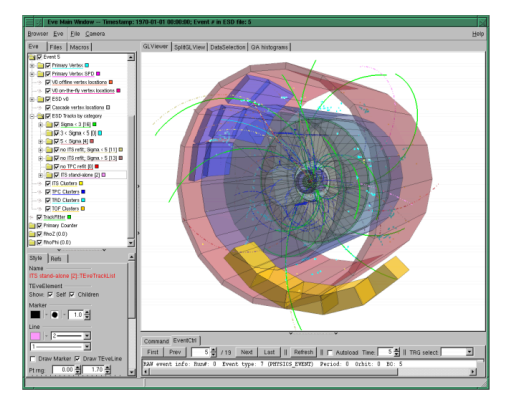

# ROOT**使⽤模式**

- Command line interactive
- Scripts: w/i name and w/o name
- MakeClass()
- Compile user code

# ROOT**中的对象**

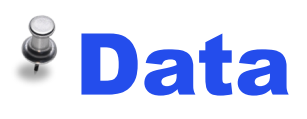

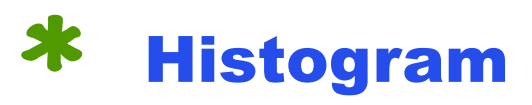

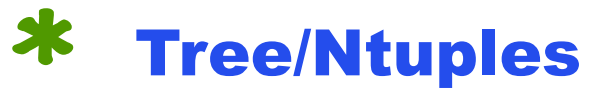

Graph(errors)

### Functions

Canvas, Pad, File, Random numbers, Fitter, Minuit, …

## Data-Histograms (1)

Binned data — 可能是对物理学家来说最重要的数据形式

11

■一般和概率密度函数可以直接联系起来

#### Examples: TH1F (1 维,浮点型)

- root  $[ ]$  TH1F \*h = new TH1F("hist", "Name;Bins;Entries", 10, 0, 10);
	- "hist" is a (unique) name
	- "Name;Bins;Entries" are title and the x and y labels
	- $10<sup>°</sup>$  is number of bins 业
	- $0, 10$ , limits on the x axis. First bin is from  $0, 1, \ldots$

#### **Fill the histogram**

- \* root  $[ \ ]$  h->Fill $(3.5)$ ;
- \* root  $[ \ ]$  h->Fill(5.5);

#### **Draw the Histogram**

root  $[ \ ]$  h->Draw();

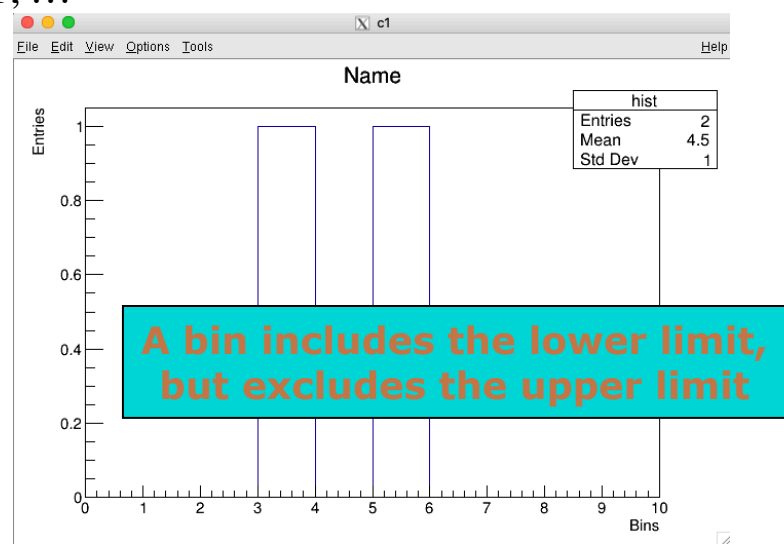

## Data-Histograms(2)

- root [ ] TH1F h("h","h",80,-40,40) ;
- root [ ] TRandom r;
- root  $[ \ ]$  for  $(i=0; i<10000; i++)$  { h.Fill $(r \text{Gaus}(0,7));$ }
- root  $[ \ ]$  h.Draw()
- Rebinning

root  $\lceil \cdot \rceil$  h.Rebin(2)

- Change ranges/canvas
	- with the mouse, very easy!
	- with the context menu
	- command line

```
 root [ ] h.GetXaxis()-> SetRangeUser(2, 5)
```
• Log-view

 – right-click in the white area at the side of the canvas and select SetLogx (SetLogy)

– command line

root [ ] gPad->SetLogy()

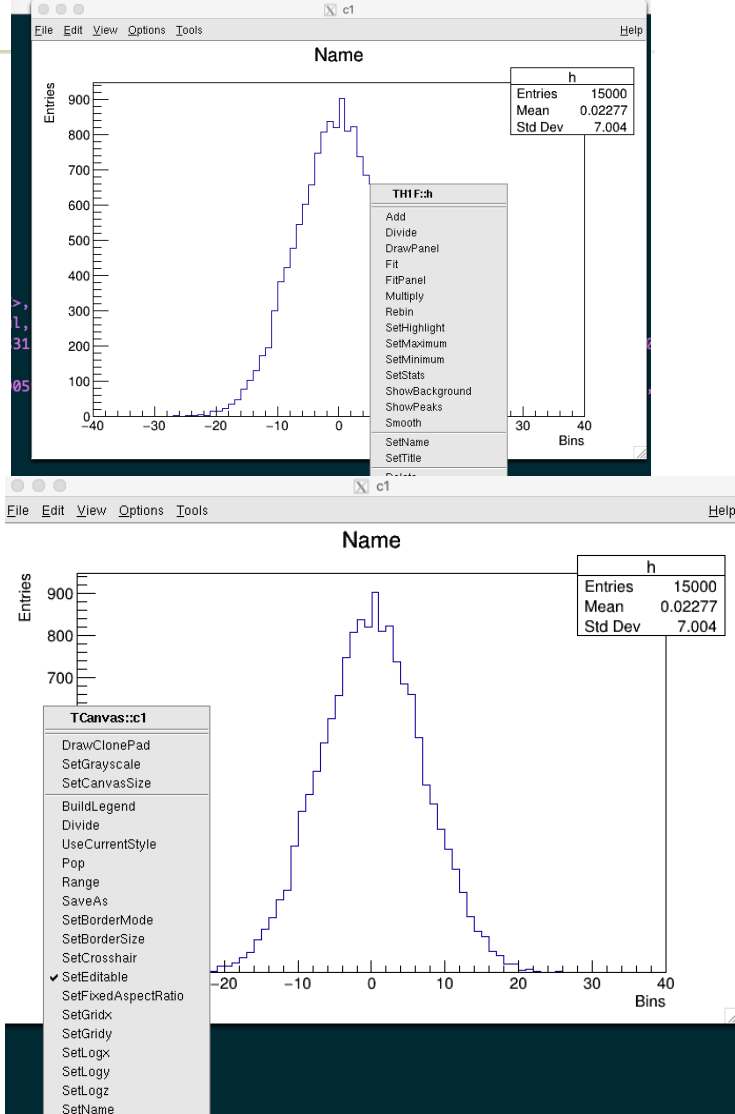

SetTickx SetTicky DrawClass DrawClon:

## Data-Histogram fit(3)

#### $\blacksquare$  Interactive

- Right click on the histogram and choose "fit panel"
- Select function and click fit
- Fit parameters
	- are printed in command line
	- in the canvas: options fit parameters

#### Command line

root  $[ \ ]$  h- $\rightarrow$ Fit("gaus") – Other predefined functions polN ( $N =$ 0..9), expo, landau

Try to fit the histogram with different functions.

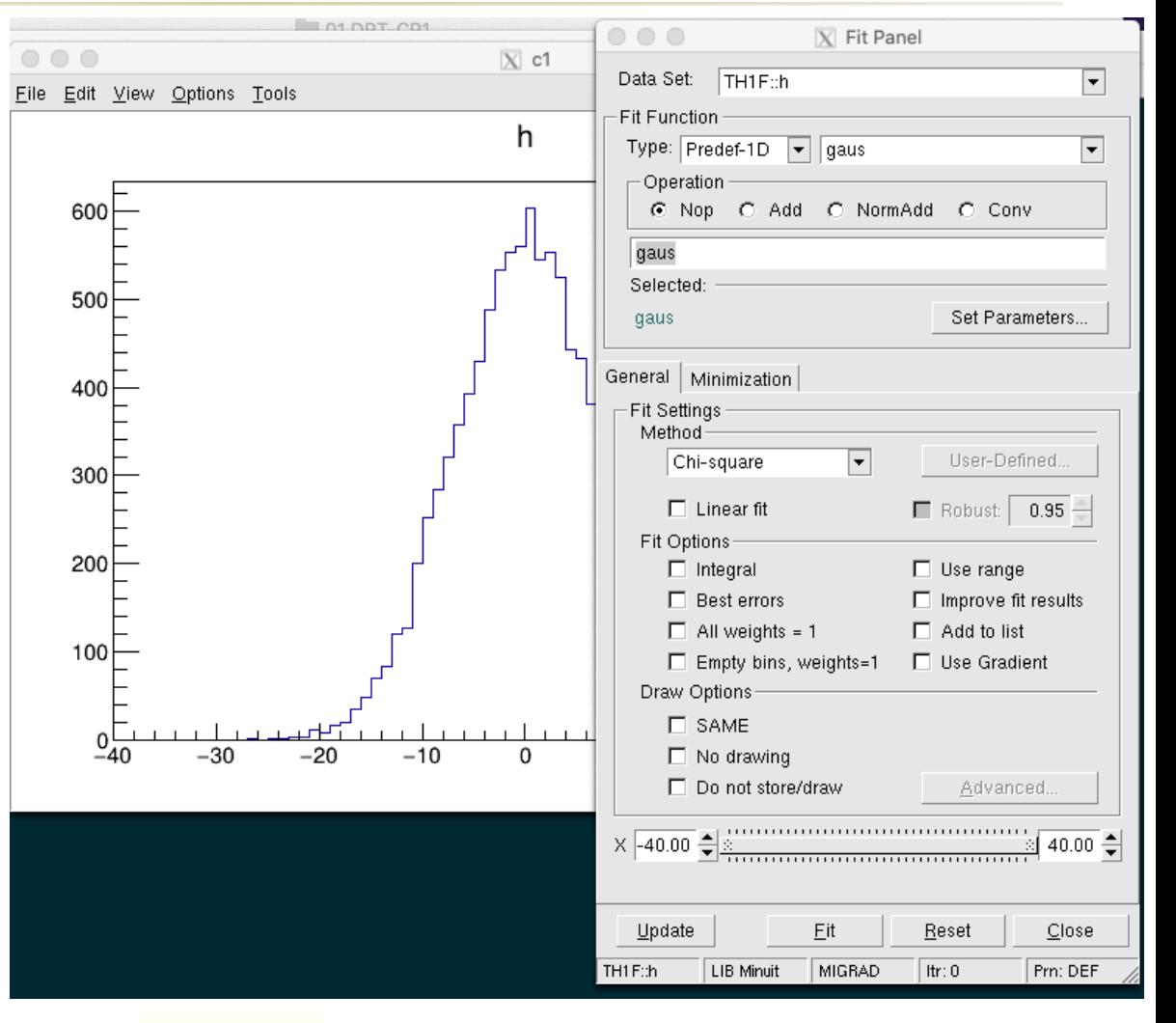

#### Data-Histogram fit(4)

is too large. Integral error =

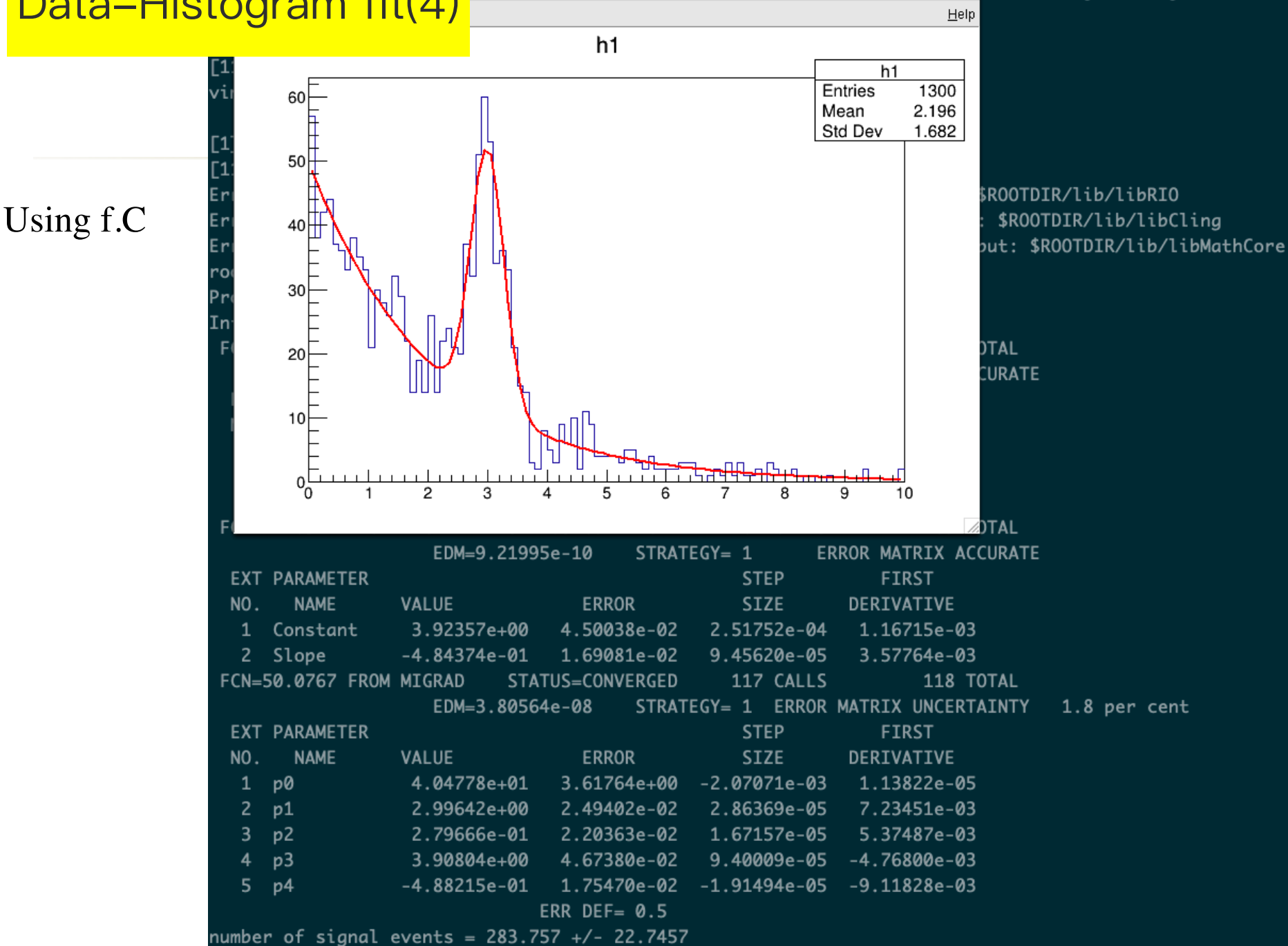

 $|\overline{X}|$  c1

## Data - TTree (1)

■ TTree 是最ROOT 中重要的一种数据形式,和表格类似;可以同时操作多个 数据变量–行操作、列操作

■可以在交互式和批处理模式根据不同的选择条件进行绘图和计算

■内部压缩算法,对便于数据存储和IO

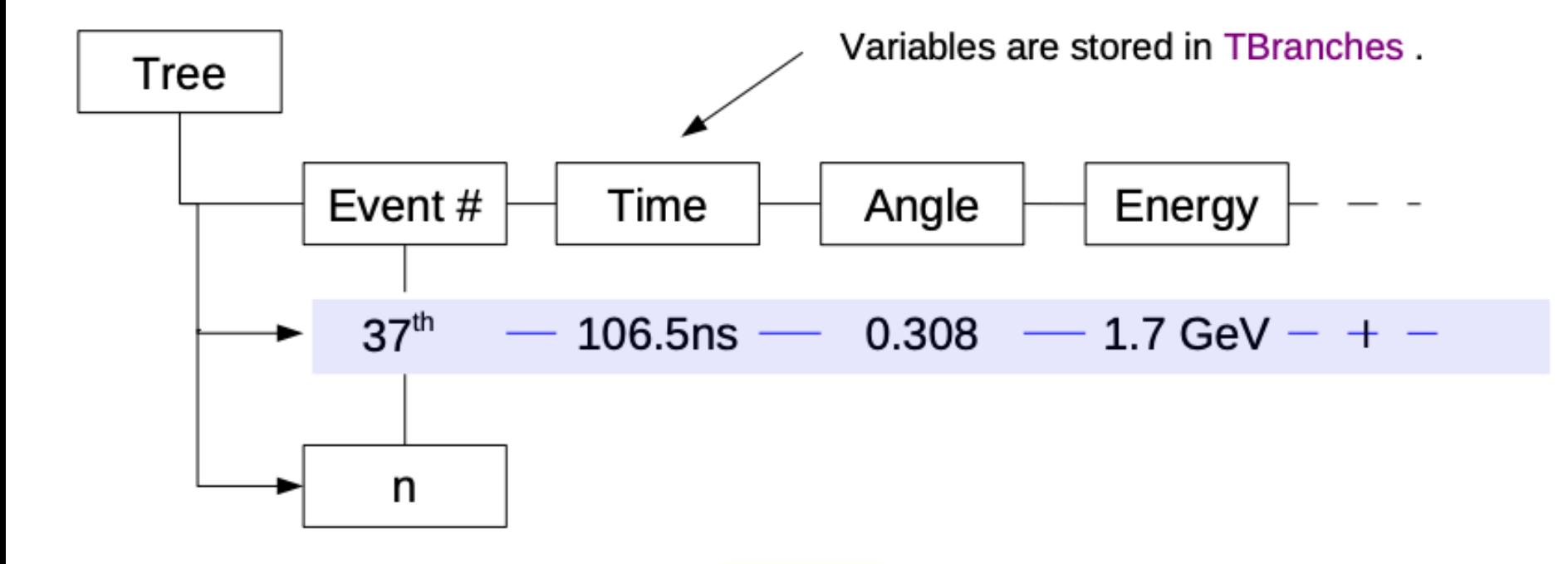

#### Data - Tree (2)

#### Useful commands

tree->Show(0); tree->Print(); tree->Scan(""); tree->Draw("x:y")

beside quick ones

new TBrowser

TBrowser a

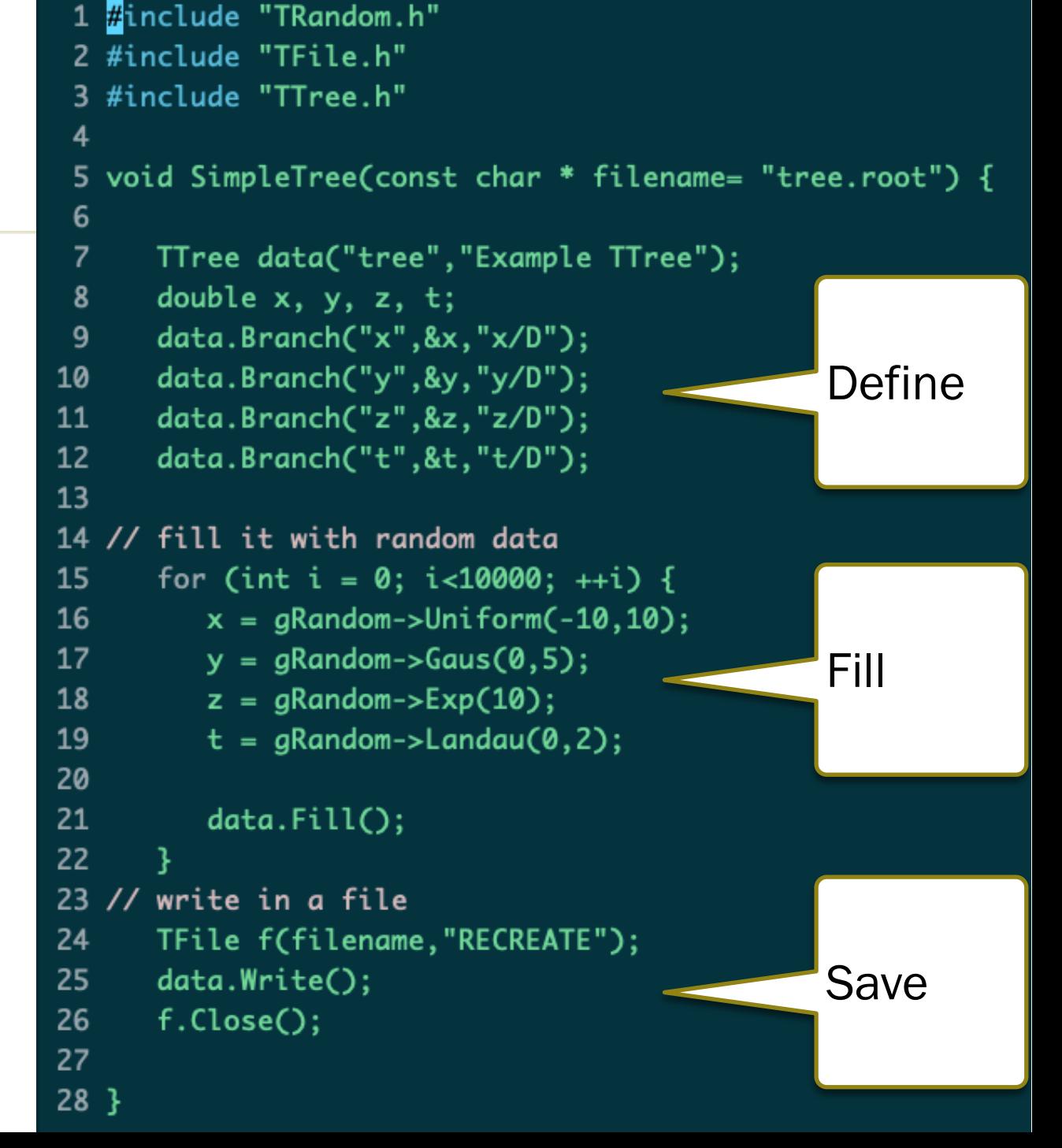

#### Data - Tree (3)

#### Efficient and powerful commands with a tree tree->MakeClass("tree"); tree->MakeSelector("testSelector");

自动产生代码: root[] tree->MakeSelector("MySelector.C");

稍作修改:

**在** MySelector::SlaveBegin **定义**histograms **在** MySelector::process() **填写**histograms **在** MySelector::Terminate **画** histograms.

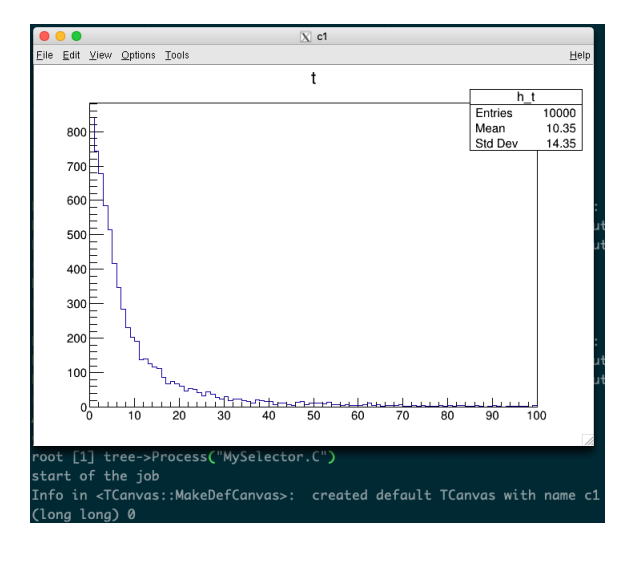

### Functions

- Function **是** ROOT **提供的最基本功能之⼀**
- **☑ 研究的最开始往往即使文献中的一个公式(函数),尤其复杂函 数和⾮解析函数**
- **⽤两种⽅式来实现** Breit-Wigner **公式**

$$
BW = \frac{M\Gamma}{(m-m_0)^2 + \frac{\Gamma^2}{4}}
$$

**有⽆参数 求值 求导 求积分**

TF1 \* f1 = new TF1("f1","5\*1.0/((x-5)\*(x-5)+1.0\*1.0/4)",0,10);  $f1 - >SetNpx(1000);$  $f1->Draw():$ TF1 \* fp = new TF1("fp","[0]\*[1]/((x-[0])\*(x-[0])+[1]\*[1]/4)",0,10);  $fp - > SetNpx(1000);$  $fp$ ->SetParameters(5,0.5);  $fp$ -> $Draw('same');$ fp->SetLineColor(kBlue);

### **Functions**

std::cout << "Value of  $f(x)$  at  $x = 5$  is " <<  $fp$ ->Eval( $\overline{5}$ .) << std::endl; std::cout << "Derivative of  $f(x)$  at  $x = 4$  is " <<  $fp$ ->Derivative(4.) << std::endl; std::cout << "Derivative of  $f(x)$  at  $x = 6$  is " <<  $fp$ ->Derivative(6.) << std::endl; std::cout << "Integral of  $f(x)$  in [4, 5] is " <<  $fp$ ->Integral(4,6) << std::endl; std::cout << "Integral of  $f(x)$  in  $[0,10]$  is " <<  $fp$ ->Integral $(0,10)$  << std::endl;

- 
- 
- 
- 
- 

 $5*1.0/((x-5)*(x-5)+1.0*1.0/4)$ 

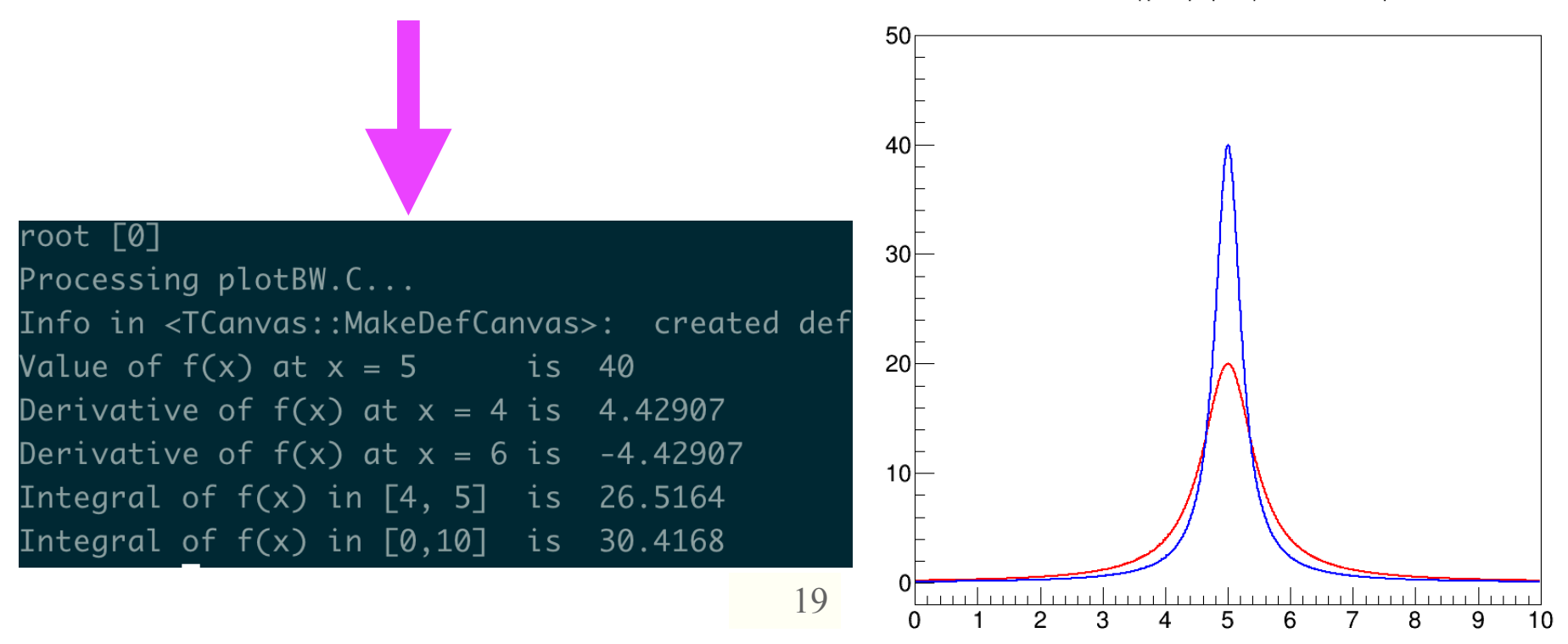

### **数据分析的核⼼**—— **统计估计、假设检验(拟合)**

当我们说拟合的时候,我们在说什么?

■ 大学数学到底是数学分析重要,还是统计、概率更重要?

**Data mining** 

■统计估计(statistical estimation)是统计推断的一种形式,统计估计的方法是用样本的函 数来估计总体的分布函数、分布参数或数字特征。

◯例子: 从样本分布中估计某个粒子的质量、宽度、事例数, 某个特征, 比如不对称 等

▌假设检验(hypothesis testing),又称统计假设检验:需要对结果进行假设,然后拿样本 数据去验证这个假设。

显著性

排除某个理论模型

在数据中寻找新 Pattern

**■ 更多的希望大家学习 RooFit & RooStats 的 tutorial** 

下来我们看例⼦

# 个典型的 ROOT fit

#### 从一个直方图里确定 peak 和平滑本底里包含的事例数及误差  $(200+1000)$

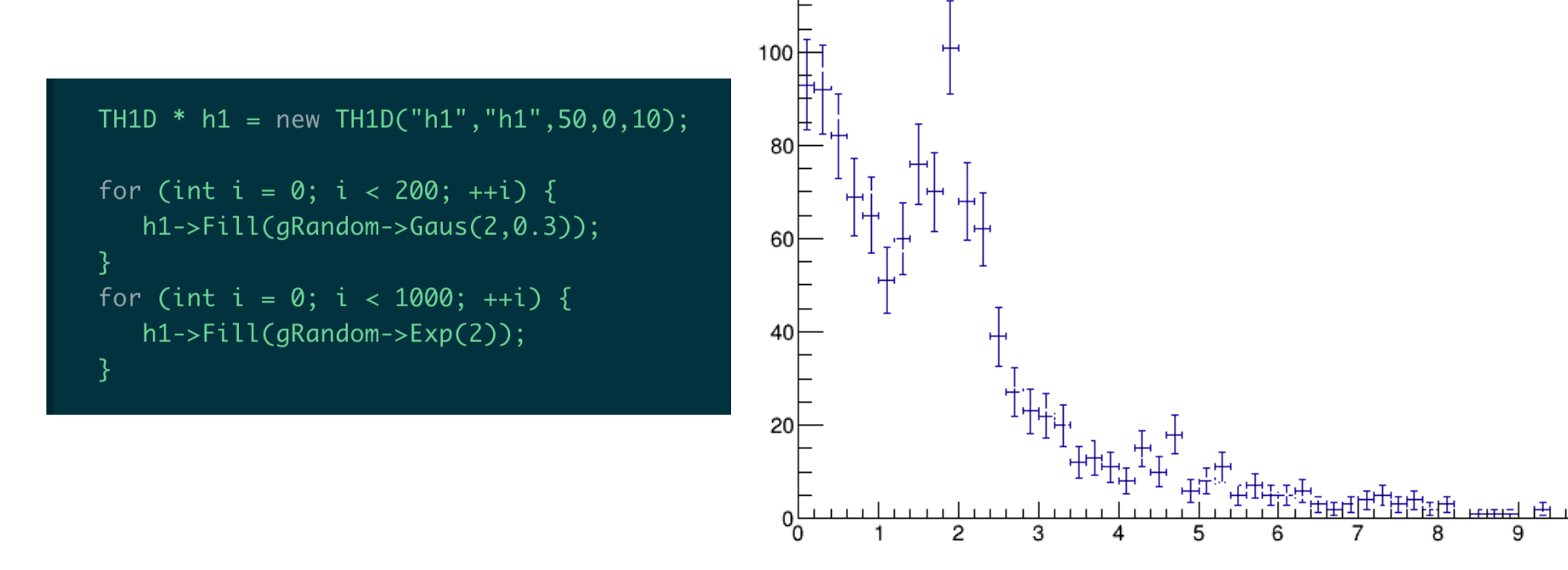

 $10$ 

### 为了拟合成功,采用尝试拟合的方法得到初值

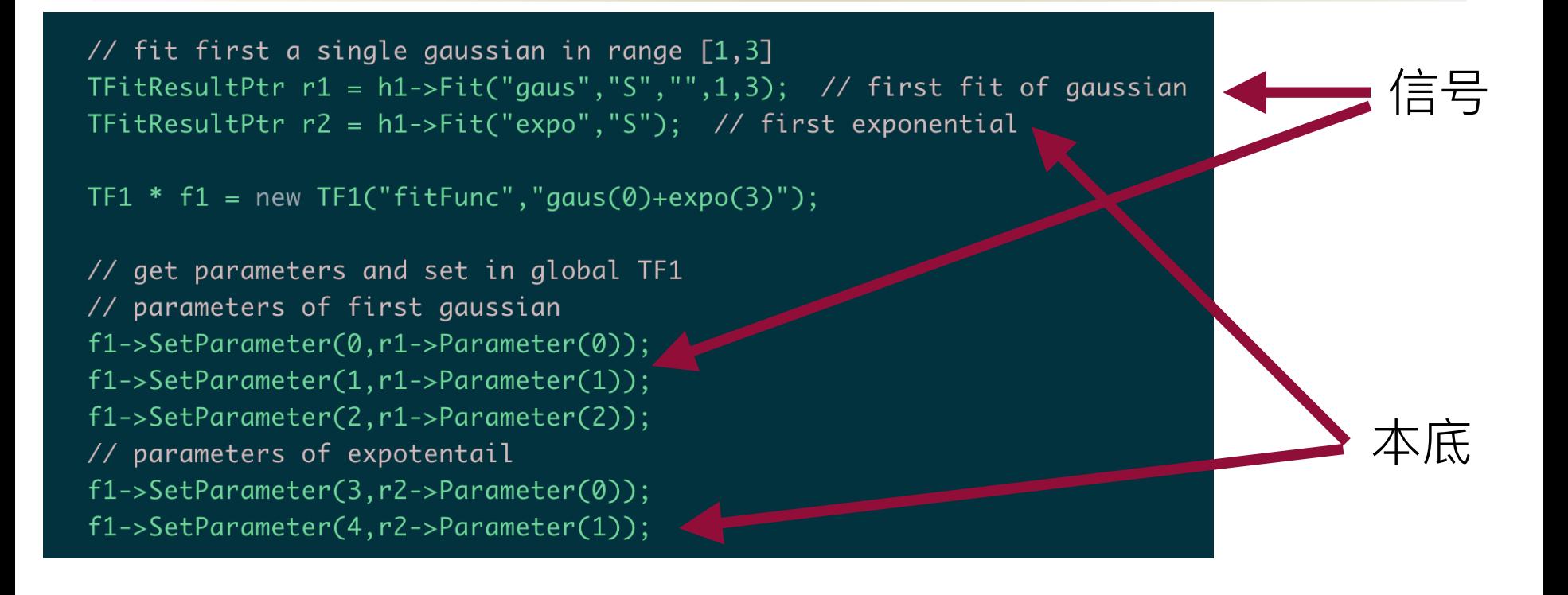

#### ROOT 自己的拟合因为没有太多的封装, 可以控制⼤部分细节,下⾯还会看到

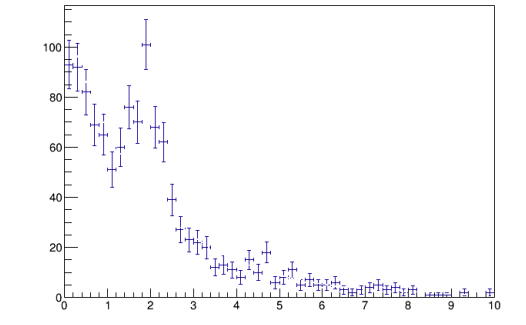

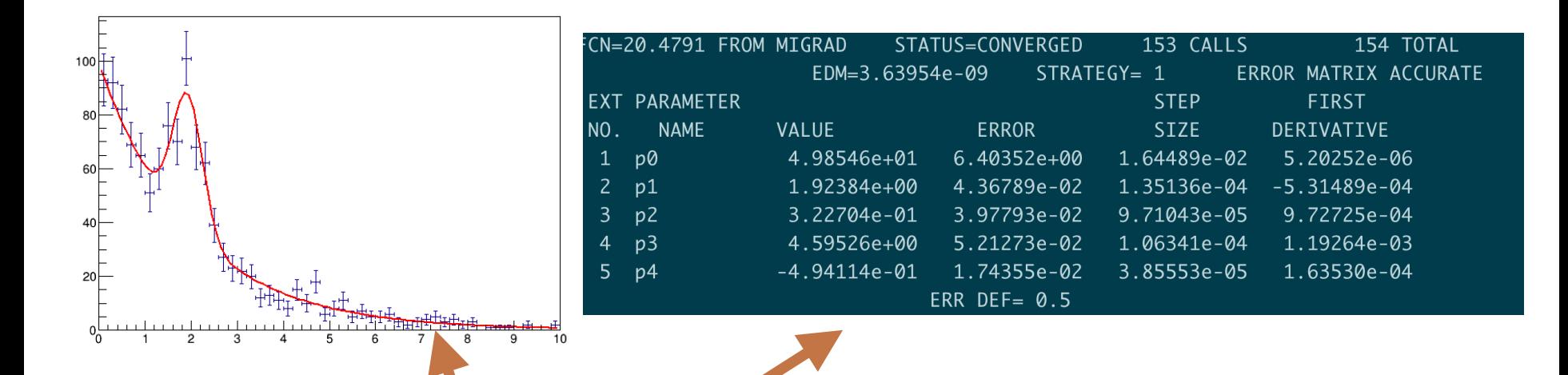

// fitting  $h1->Draw('E1")$ ; TFitResultPtr res =  $h1\rightarrow$ Fit(f1,"SL")

// compute number of signal events  $ThatrixDSym cov = res-> GetCovarianceMatrix():$ TMatrixDSym covPeak =  $cov.GetSub(0,2,0,2);$ 

// fitted gaussian function TF1 \* peakFunc = new TF1("peakFunc","gaus"); peakFunc->SetParameter(0, f1->GetParameter(0)); peakFunc->SetParameter(1, f1->GetParameter(1)); peakFunc->SetParameter(2, f1->GetParameter(2)); 通过调用拟合参数的结果和误差矩阵, 计算事例数(bin width)

double nsignal = peakFunc->Integral( $\emptyset$ ,10) / h1->GetBinWidth(1); = peakFunc->IntegralError(0,10,peakFunc->GetParameters(), covPeak.GetMatrixArray()) / h1->GetBinWidth(1); double err

### 个 RooFit 拟合、计算 significance 的

Gaussian Signal over Exponential Background

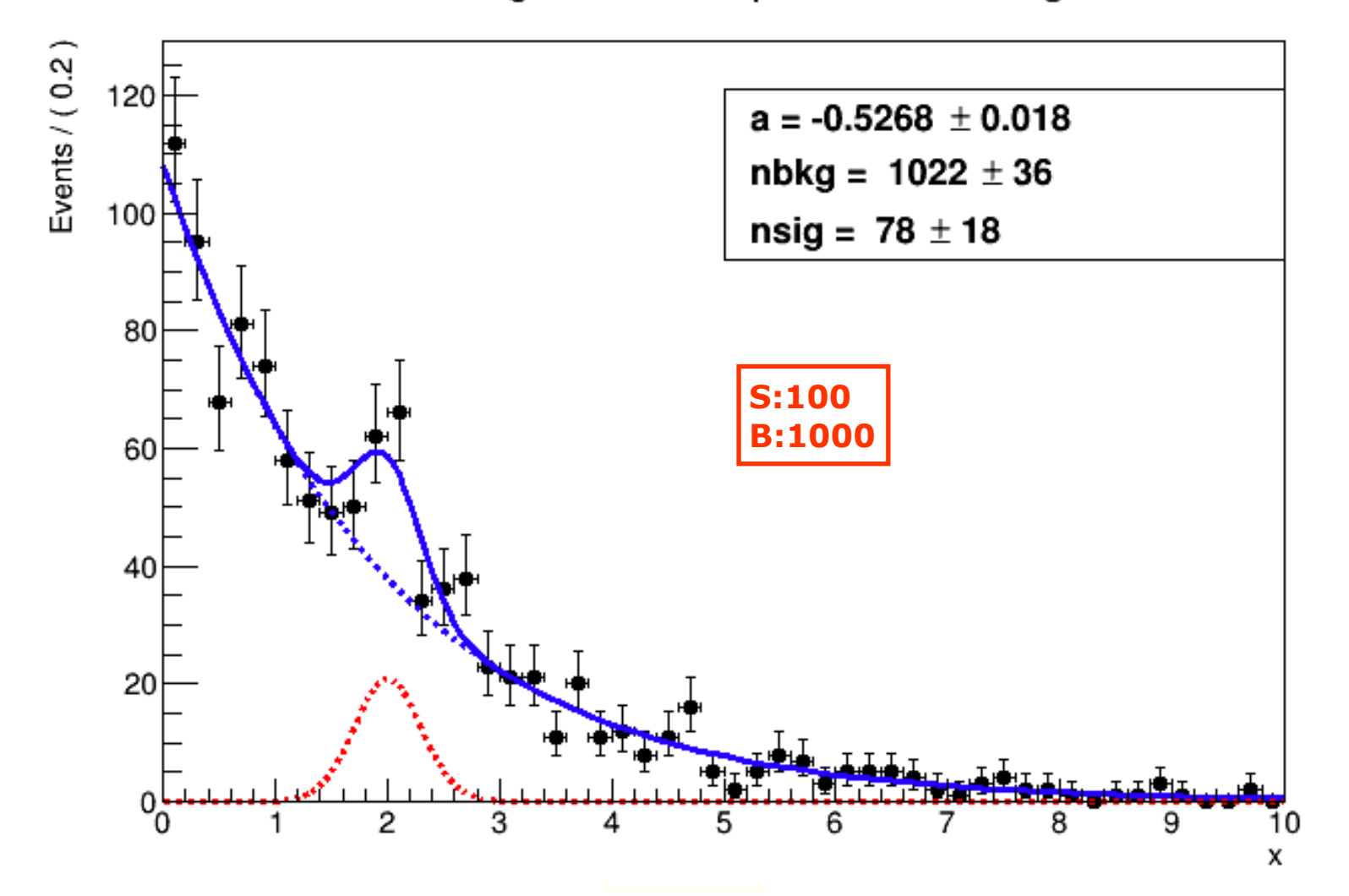

### P value/significance vs mass

Significance vs Mass

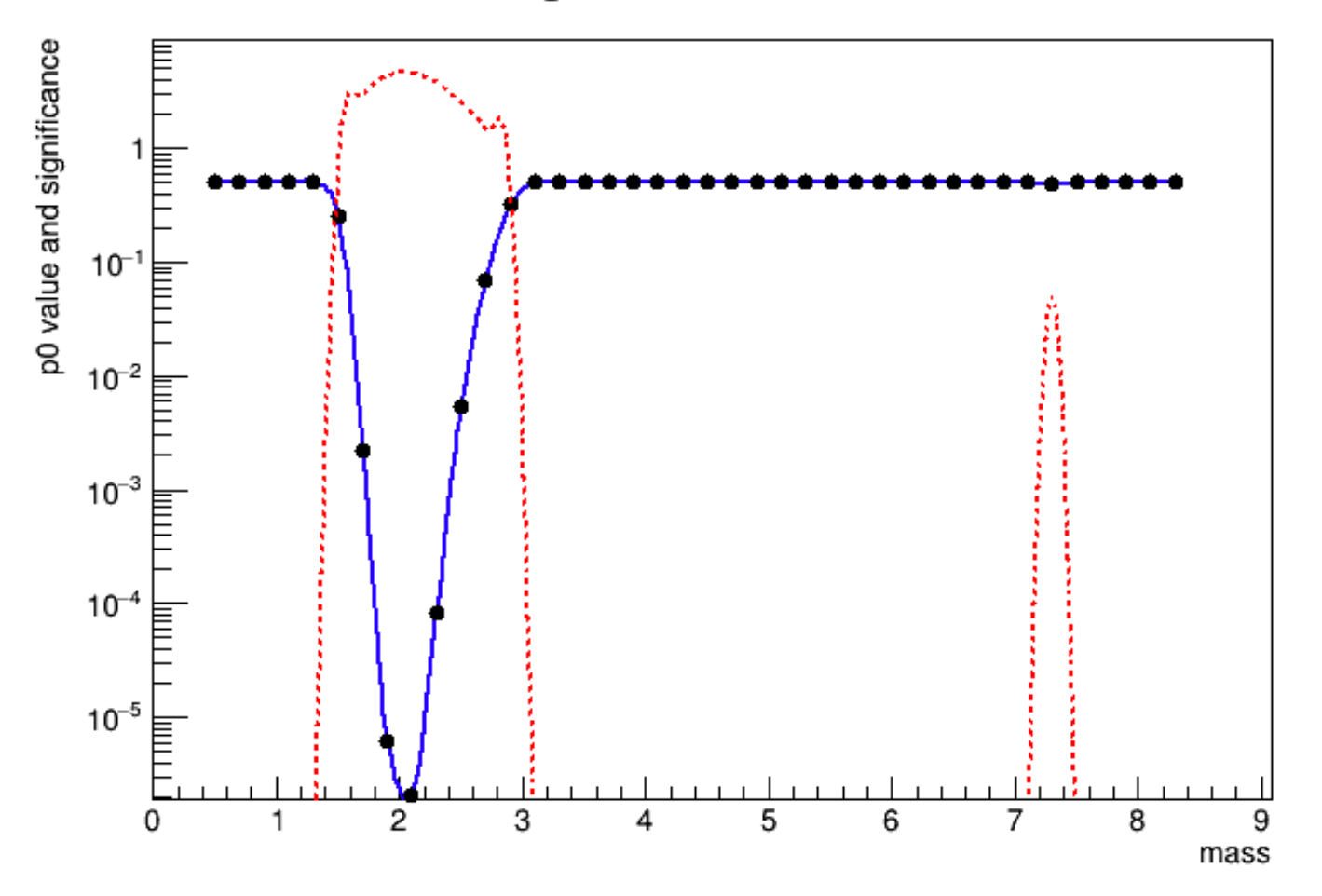

# ROOT**画图**

- **画图⾮常花时间,画漂亮的图尤其花时间**
- **关键在于两点**
	- **☆ 花较少时间画出审美还行的的图, 用于内部报告——重用成 熟的画图脚本 (正式的合作组⼀般都要⼦集的**PlotStyle**)**
	- **把重要结果画出真与美完美结合的效果**——**个⼈发挥**
		- **元素突出**
		- **关键信息完备:**legend, axis name/title, … **结构合理**

#### 用于组会讨论的图 (附简表)

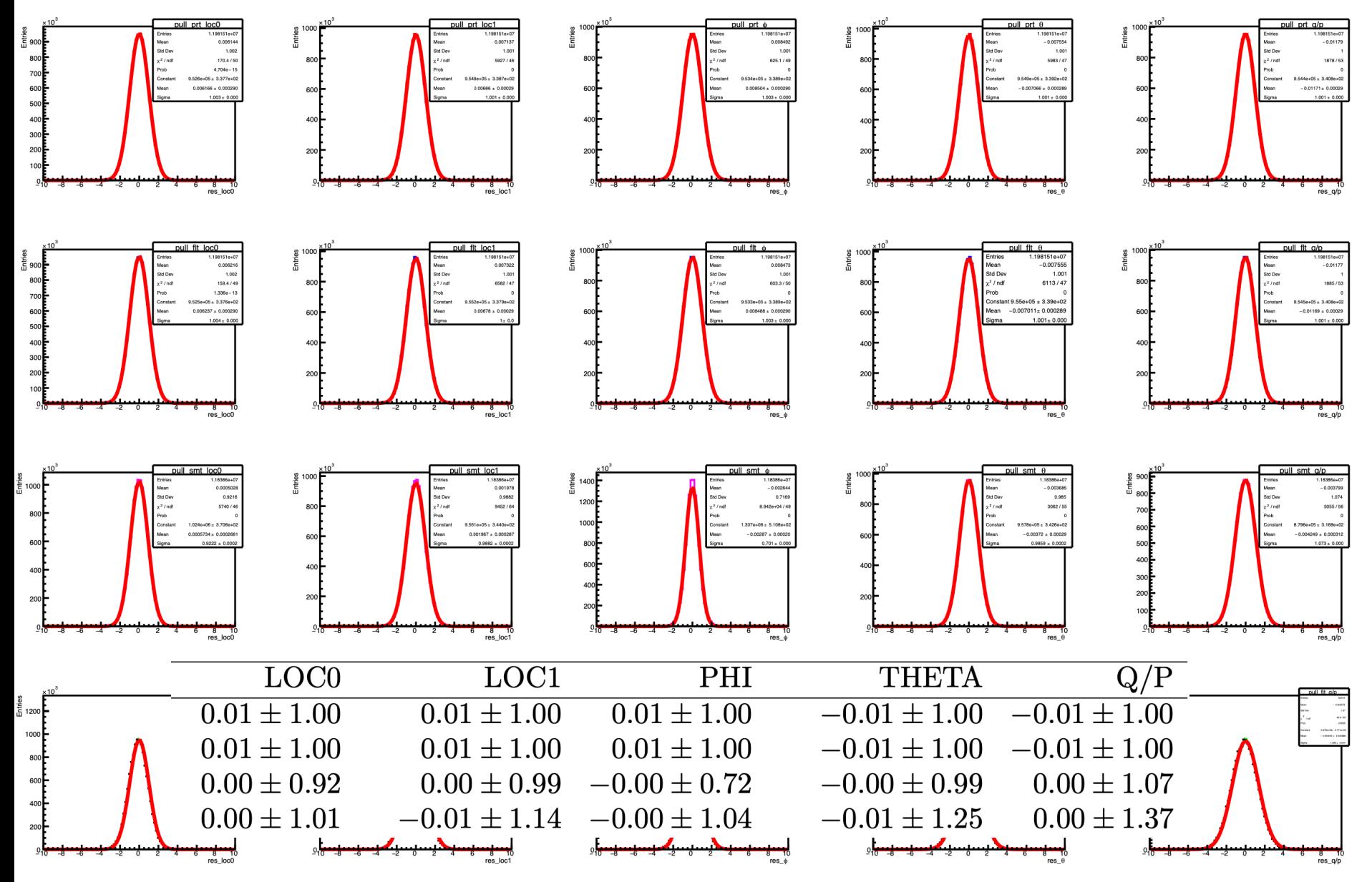

#### 发表文章的时候,要做好准备,你的图会上杂志封面

要让数年的辛苦工作, 以更具美感的形式呈现出来

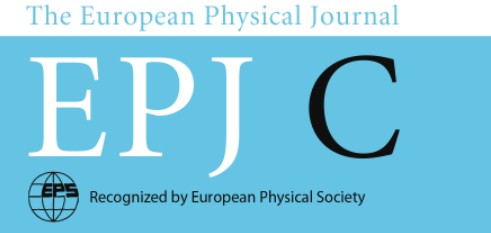

volume 78 · number 8 · august · 2018

#### Particles and Fields

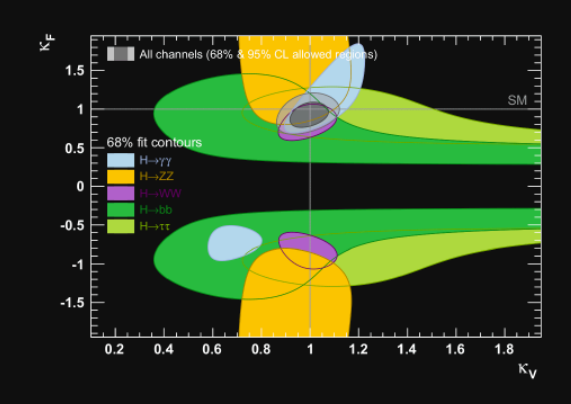

Validation of the implementation of the combined ATLAS and CMS Higgs boson coupling measurements: Higgs boson decay channels and their combination.

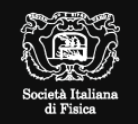

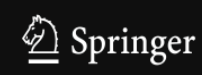

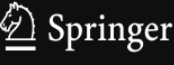

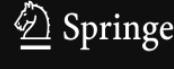

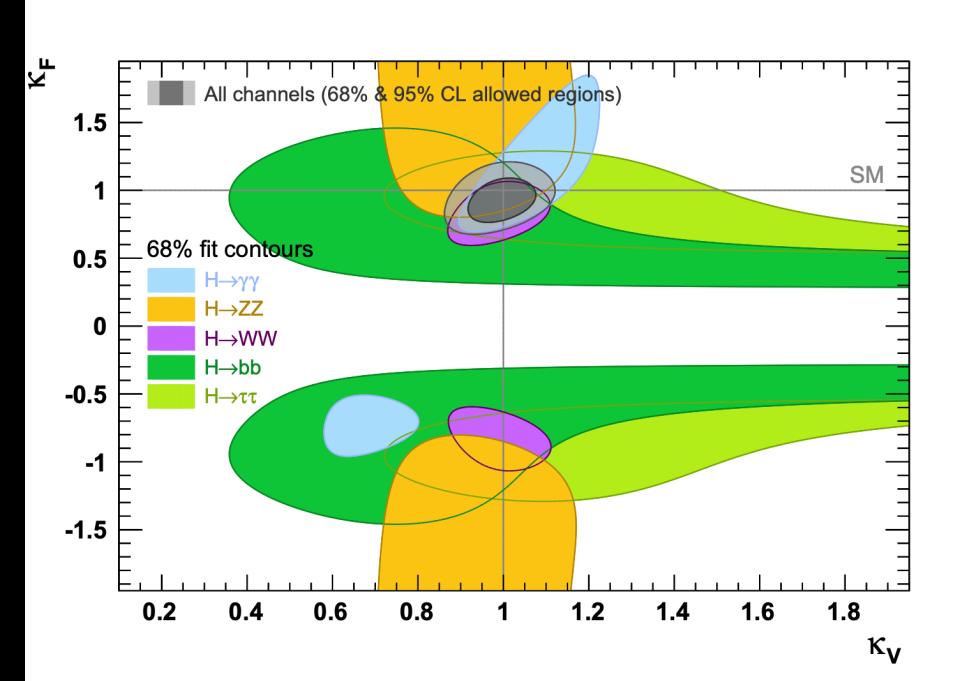

提示

- ✓ ROOT **命令⾏⾮常有⽤,能快速的让你看到数据中的⼀些特 征,如果写** script **的话,耗时较⻓,导致⽆法很多本来能看 到的有趣特征。**
- ✓ ROOT **命令⾏解释**C++**,但是语法要求⽐较松。不要带坏了 你的编程⻛格。**
	- ➡ **⾏尾不需要**"**;**"
	- ➡ **变量类型过于灵活**
	- ➡ "." **和** "->" **不区分**
- ✓ script **也有类似的问题**

小结

- ROOT **功能强⼤丰富,⼀个⼈不会⽤到全部功能。建议如下:**
	- **浏览⼤致都有哪些功能以备⽤**
	- **需要熟练掌握、深刻理解的:⽐如** Histogram, Tree, Graphs, Function, RooFit&RooStats, …
	- **特殊的⼯具⽐如:**TGeo**,** TEve**,** TMVA**,等根据⼯作需要,**ROOT **恐怕也⽆ 法满⾜你的需求,需要拓展式学习**
	- TGeo**:探测器⼏何构建** —— DD4hep
	- TEve**: 数据和探测器可视化**
	- TMVA**: 机器学习的各种框架**
- **基本的功能:直⽅图,函数,**Tree**,** Graph**,拟合、绘图 必须数量掌握**
	- **尤其是** Tree **的** MakeClass(), MakeSelector()**等功能,会⼤⼤提⾼⼯作效 率**
- **时刻记着数据分析的⽬标:发现新数据中的模式、统计估计、假设检验**